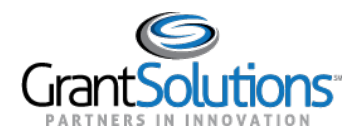

# **Recipient View: Grant Details Screen**

The"GrantDetails"screenincludesprojectinformationrelevanttoeachGrantProject.Thisscreen contains information associated with the Project Period, Budget Period, Current Approved Budget, and NoticeofAward.Userscanalsoaccesstabsonthisscreenincluding*Details*,*History*,*Reports*, *Amendments*, and *Notes*.

#### OVERVIEW AND NAVIGATION

Fromthe"MyGrantsList"screen,navigatetothe"GrantDetails"screenbyclickingthe**arrow**button on a Grant Project card while in *Grid View*.

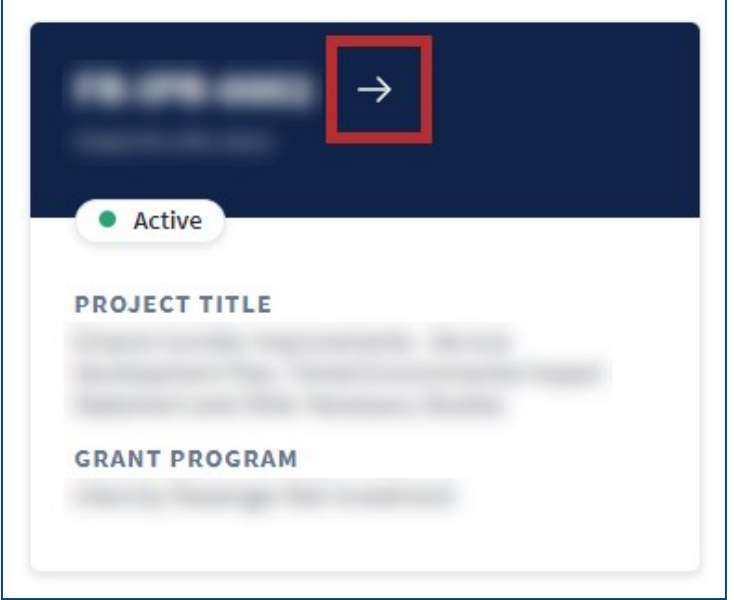

*Figure 1: Grant Project card with arrow button*

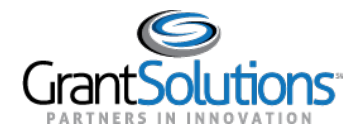

## Alternatively, click the **Grant Number** button in a Grant Project row while in *List View*.

| Grant # $\sqrt{ }$ | <b>FAIN#</b> | <b>Project Title</b> | <b>Grant Program</b> | <b>Status</b> |
|--------------------|--------------|----------------------|----------------------|---------------|
|                    |              |                      |                      | • Active      |

*Figure 2: Grant Project row with Grant Number name button*

### The "Grant Details" screen appears.

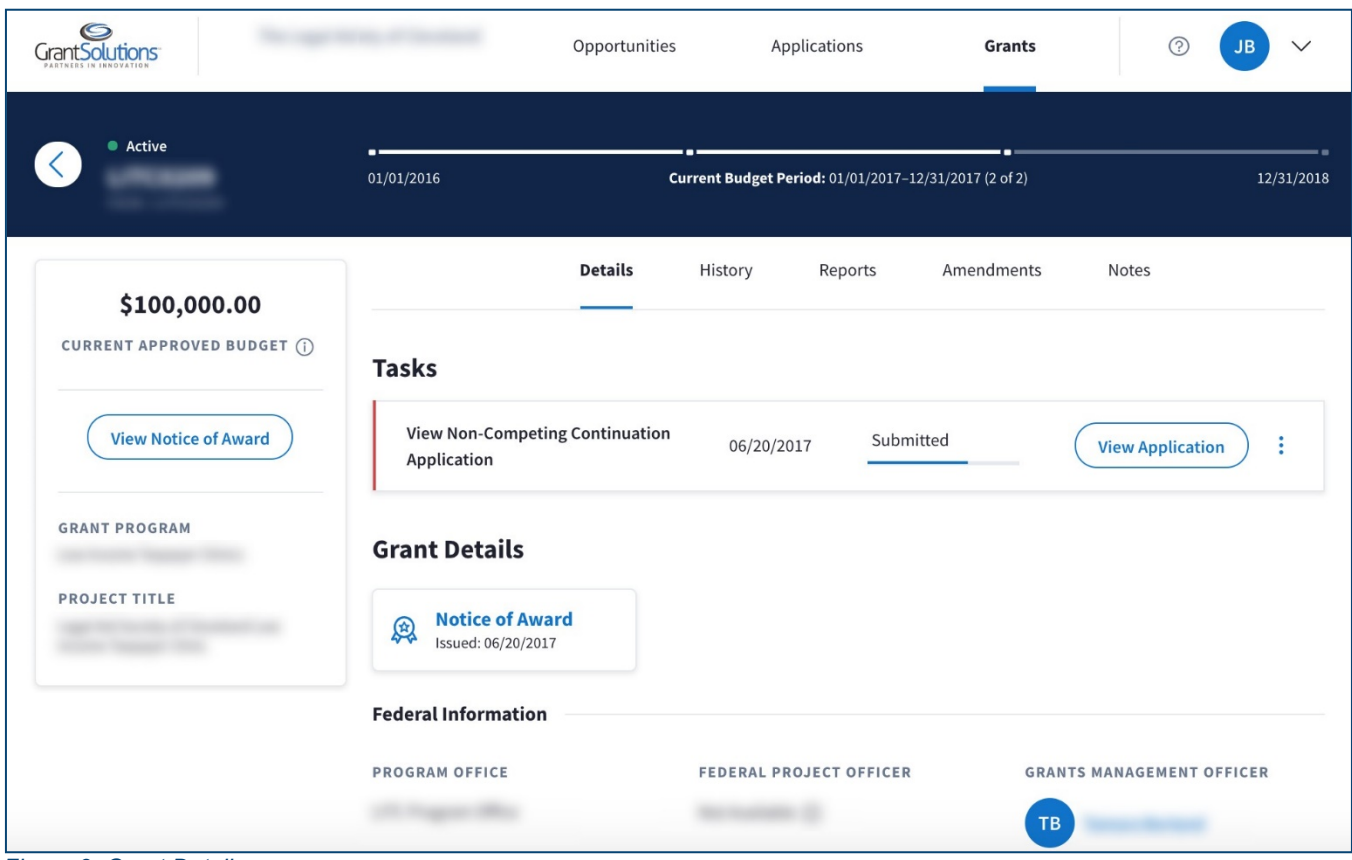

*Figure 3: Grant Details screen*

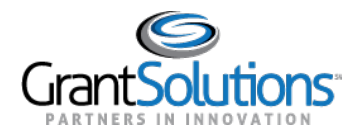

#### GRANT DETAILS HERO AND LEFT RAIL

On the "Grant Details" screen, a *Grant Details Hero* and *Left Rail* appear regardless of the active tab. Boththe*GrantDetailsHero*andthe*LeftRail*displaybasicinformationabouttheGrantProject.

### Grant Details Hero

The *Grant Details Hero* appears below the *Global Navigation* bar.

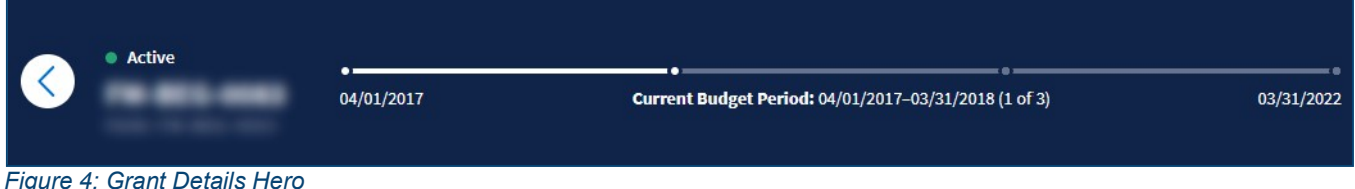

Click the **Back** button to return to the "My Grants List" screen.

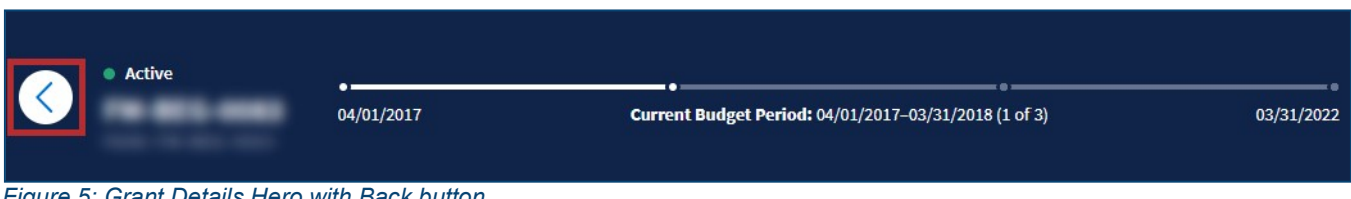

*Figure 5: Grant Details Hero with Back button*

The *Grant Project Status, Grant Number*, and *FAIN* appear on the left side of the hero.

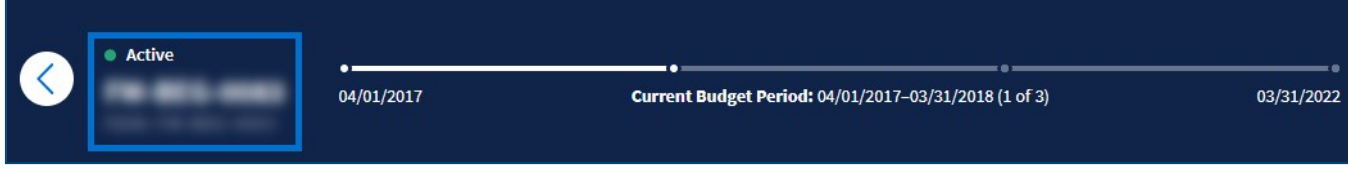

*Figure 6: Grant Details Hero with Grant Project Status, Grant Number, and FAIN*

A*ProjectPeriod Timeline* appears on the right side of the hero. The*Project Period Timeline* represents theProjectPeriodfortheGrantProject.ForGrantProjectswithmultiplebudgetperiods,the*Project Period Timeline* is divided into segments, each representing an individual Budget Period.

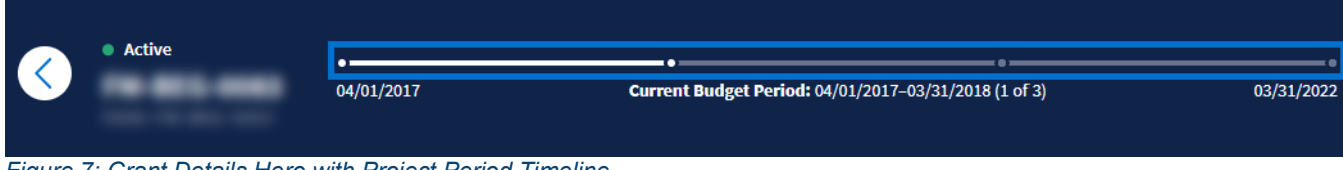

*Figure 7: Grant Details Hero with Project Period Timeline*

The date displayed below the left side of the timeline represents the *Project Period Start Date*.

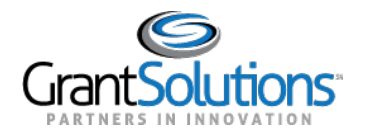

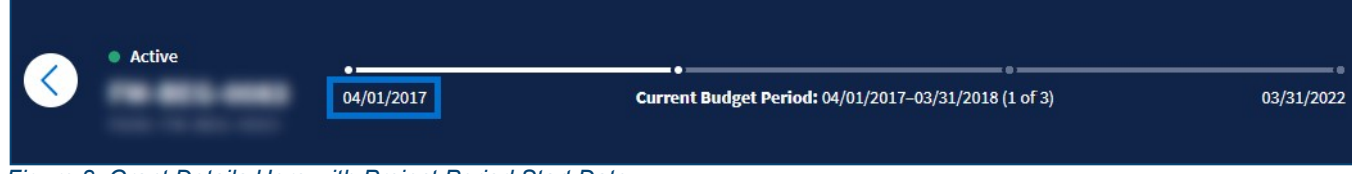

*Figure 8: Grant Details Hero with Project Period Start Date*

The date displayed below the right side of the timeline represents the *Project Period End Date*.

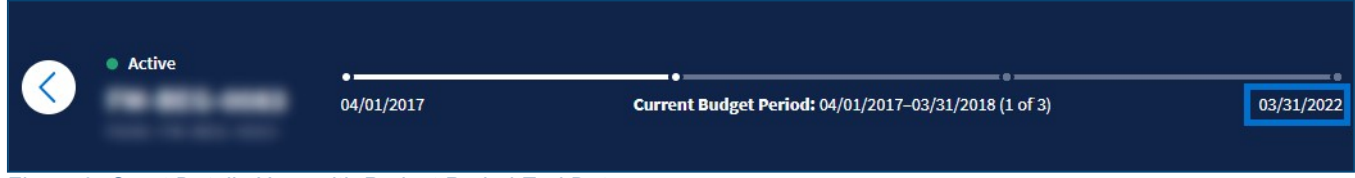

*Figure 9: Grant Details Hero with Project Period End Date*

The *Current Budget Period* appears in the middle, below the *Project Period Timeline*. In the *Current Budget Period* field, the *Budget Period Start Date* and *Budget Period End Date* appear. The position of the current Budget Period in the total amount of Budget Periods appears at the end of the field.

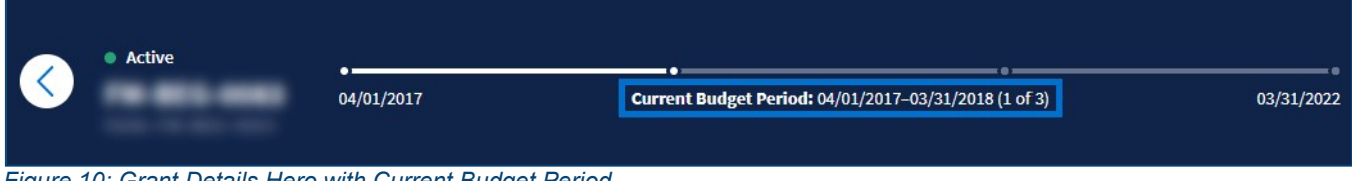

*Figure 10: Grant Details Hero with Current Budget Period*

# Left Rail

The*LeftRail*appearsontheleftsideofthescreenbelowthe*GrantProjectStatus,GrantNumber*,and *FAIN*.

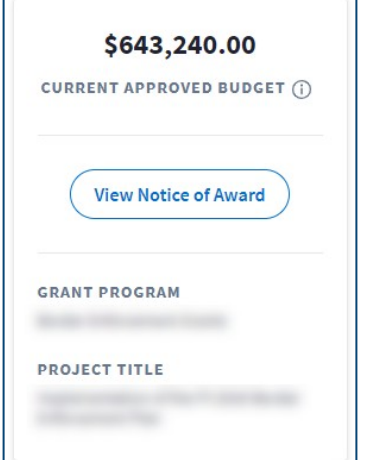

*Figure 11: Left Rail*

The *Current Approved Budget* appears at the top of the *Left Rail*.

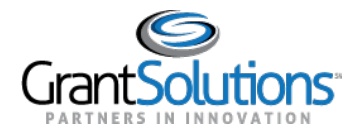

Recipient View: Grants List & Details Grants Details Screen

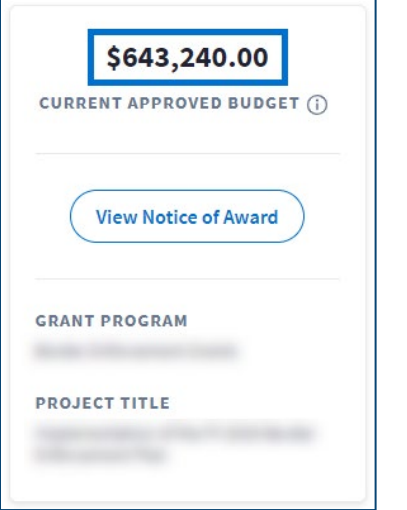

*Figure 12: Left Rail with Current Approved Budget*

Click the **Information** icon to the right of the *Current Approved Budget* field. A message appears stating the field is defined as "The total federal amount awarded for the current budget period".

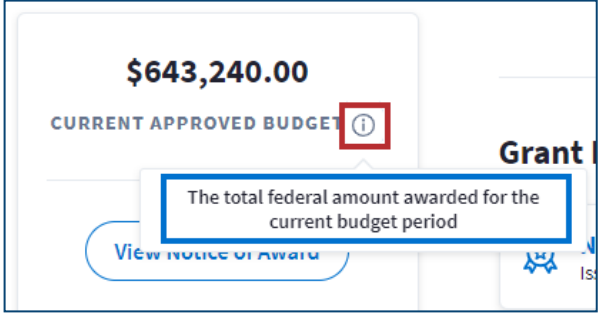

*Figure 13: Left Rail with Information icon and message*

The *Grant Program* and *Project Title* appear at the bottom of the *Left Rail*.

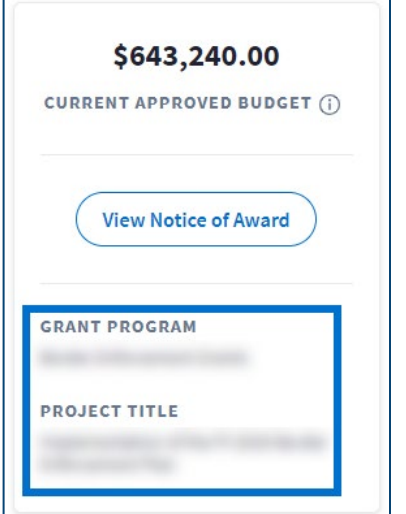

*Figure 14: Left Rail with Grant Program and Project Title*

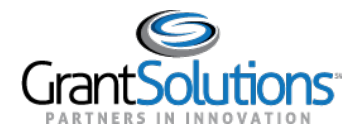

# Click the **View Notice ofAward** button to view the latestNotice ofAward issued fortheGrantProject.

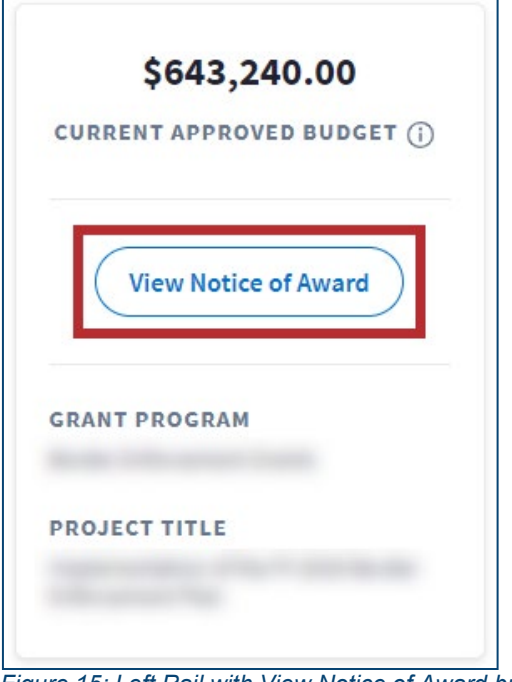

*Figure 15: Left Rail with View Notice of Award button*

The Notice of Award appears in PDF format.

|                                    | <b>Grant Agreement</b>         |                |                    |                    |  |  |
|------------------------------------|--------------------------------|----------------|--------------------|--------------------|--|--|
| <b>RECIPIENT NAME AND ADDRESS</b>  | <b>AGREEMENT NUMBER:</b><br>2. |                |                    | 3. AMENDMENT NO. 0 |  |  |
|                                    | 4. PROJECT PERFORMANCE PERIOD: |                | FROM 10/01/2015    | TO 09/30/2017      |  |  |
|                                    | 5. FEDERAL FUNDING PERIOD:     |                | FROM 10/01/2015    | TO 09/30/2017      |  |  |
| 1A. IRS/VENDOR NO.<br>1B. DUNS NO. | 6. ACTION New                  |                |                    |                    |  |  |
| 7. CFDA#:                          | <b>TITLE</b>                   | <b>FEDERAL</b> | <b>NON-FEDERAL</b> | <b>TOTAL</b>       |  |  |
| PROJECT TITLE<br>8.                | 9. PREVIOUS AGREEMENTS         | 0.00           | 0.00               | 0.00               |  |  |
|                                    | 10. THIS AGREEMENT             | 643,240.00     | 0.00               | 643,240.00         |  |  |
|                                    | 11. TOTAL AGREEMENT            | 643,240.00     | 0.00               | 643,240.00         |  |  |

*Figure 16: Notice of Award PDF*